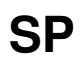

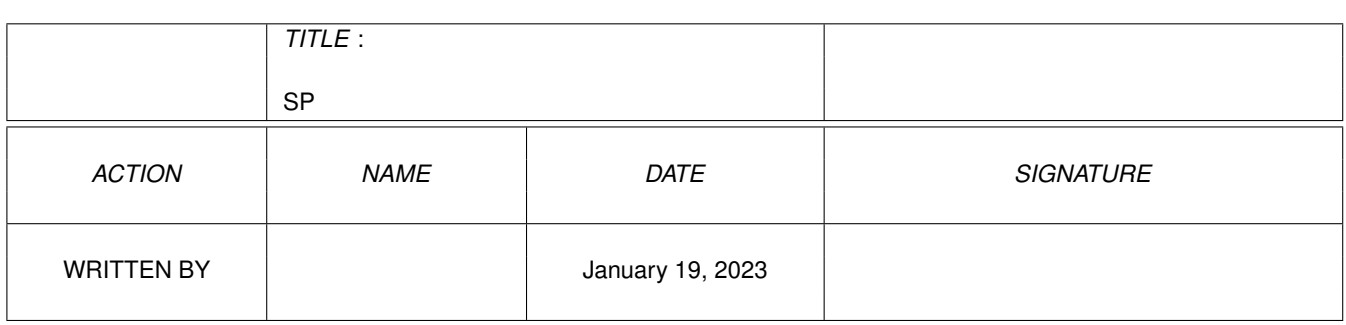

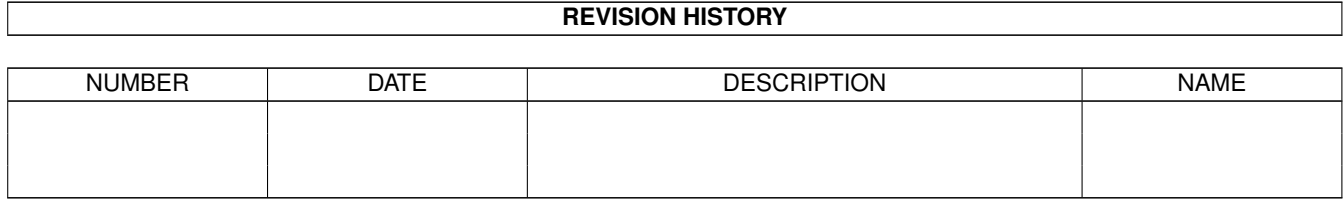

# **Contents**

#### [1](#page-3-0) SP  $\blacksquare$

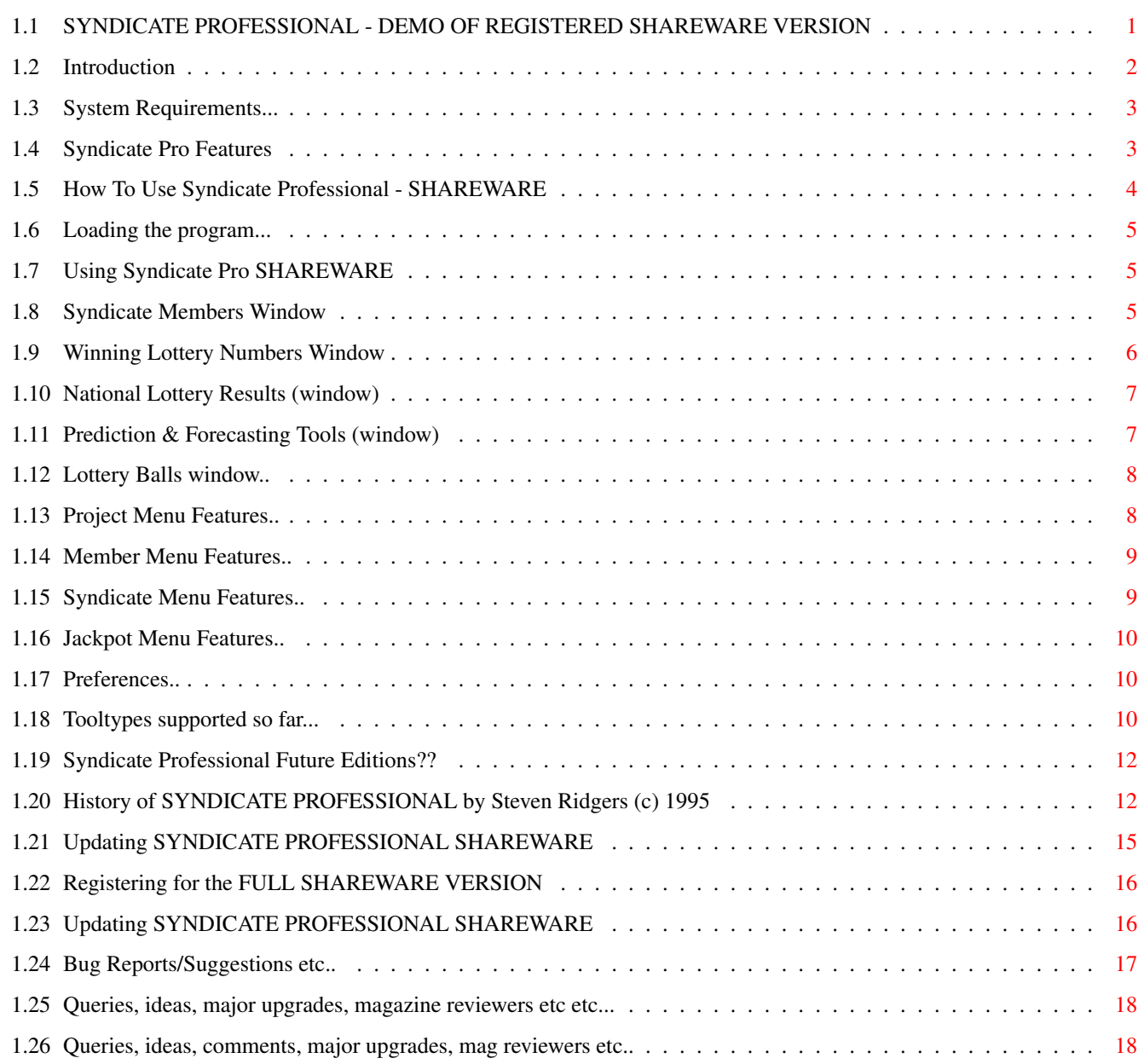

## <span id="page-3-0"></span>**Chapter 1**

**SP**

## <span id="page-3-1"></span>**1.1 SYNDICATE PROFESSIONAL - DEMO OF REGISTERED SHAREWARE VERSION**

\*\*\*\*\*\*\*\*\*\*\*\*\*\*\*\*\*\*\*\*\*\*\*\*\*\*\*\*\*\*\*\*\*\*\*\*\*\*\*\*\*\*\*\*\*\*\*\*\*\*\*\*\*\*\*\*\*\*\*\*\*\*\*\*\*\*\*\*\*\*\*\*\*\*\*\*\*\*\*\*\*\*\*\*\*\*\*\*\*\*\* ←-

SYNDICATE\_PROFESSIONAL V1.05s

MULTI-NATIONAL LOTTERY PROGRAM TO MAKE LIFE EASIER!

(c) 1995 by Steven Ridgers.

FULLY REGISTERED SHAREWARE RELEASE - Version 1.05s - \*\*\*\*\*\*\*\*\*\*\*\*\*\*\*\*\*\*\*\*\*\*\*\*\*\*\*\*\*\*\*\*\*\*\*\*\*\*\*\*\*\*\*\*\*\*\*\*\*\*\*\*\*\*\*\*\*\*\*\*\*\*\*\*\*\*\*\*\*\*\*\*\*\*\*\*\*\*\*\*\*\*\*\*\*\*\*\*\*\*\* ←-

Introduction

Requirements

Features

User Guide

Program History Future Ideas Requests/Ideas etc Registering For The First Time How To Get Upgrades For Registered Users THIS DOCUMENT COMES WITH THE FULL VERSION WHICH YOU CAN REGISTER **B**Y

E-MAIL or by SNAILMAIL . THIS VERSION HAS BEEN CRIPPLED SO THAT YOU CAN JUDGE HOW GOOD/BAD THE PROGRAM IS.

Please Note that this program must NOT be distributed without prior consent from the author (Steven Ridgers) via magazines, PD libraries and other interested parties. This program is copyright 1995 by Steven Ridgers - All rights reserved. If you are interested in distributing this package then contact me either by

```
snail mail
or by
e-mail
.
```
## <span id="page-4-0"></span>**1.2 Introduction**

Thank you for upgrading your demo PD copy to the fully registered SYNDICATE PRO. I am sure you will agree it is worth the asking price of 5 UK pounds.

As you are probably aware I wrote this program because I was fed up of checking the numbers of 9 people,(it seems to increase everyday!), every week as the novelty wore off. So I decided to knock up a simple little program to tell me if the numbers my syndicate had chosen were the <winning ones>.

I then suddenly realised that this program saves a lot of time to syndicate member organisers who have to trudge through their friends/colleagues numbers (Often who never check themselves!). So I started to expand the program by giving it a GUI via gadtools. After this I started adding a few features here there and everywhere until I had a reasonable looking package. The result of which you can see in this shareware version you have bought.

Finally

I hope you enjoy this program and find it useful as I do. If you want to send me any comments/ideas/etc then just mail me at :>

synpro@spuddy.mew.co.uk (my email account - used when I have free time etc)

or my friends e-mail account :>

dj@uk.ac.coventry (he uses it quite frequently! - but has tonnes of mail!) ( so mark it clearly as \*\*\*\*LOTTERY\*\*\*\* !!)

On a final note I am now pleased to announce that you can specify in the tooltypes how many 'balls' to use in the lottery draw. This means users in the USA (canada has 46 balls? etc) and other countries can use this program. Although France and other countries still use the popular 1..49

number system. If you are from a different country then mail me details...I am always interested.

Thankyou

DISCLAIMER

The author of this program cannot be held responsible for any damages, loss of profits, or any other loss related to running this program. The user will use this program at his/her own risk and responsibility.

#### <span id="page-5-0"></span>**1.3 System Requirements...**

Requirements:

o Workbench 3+ (i.e. A1200,A4000)

Suggested Programs To Complement 'Syndicate Pro\_v1.05s'

- o Cycle2menu So you can select JACKPOT no.s quickly
- o PowerPacker & PP Ideal for a large database which can be up to 160k of text. Powerpacker likes textfiles and will crunch them into very small files. Use PP (PowerPacker Patcher V1.4) by Michael Berg to run in the background and decrunch 'crunched files' into Syndicate Pro. However when you save the syndicate database the file will be back to text again. You could use powerdata however which is a truly excellent program by Nico Francois.

Amiga Computers Tested with Syndicate Pro Shareware

o Amiga A1200 Blizzard II @40mhz 7 meg RAM o Amiga A4000 @25mhz 14 meg RAM

## <span id="page-5-1"></span>**1.4 Syndicate Pro Features**

Features:

o Quite Small (less than 180k uncrunched!) o Fast (Negates You From Checking Syndicate Members No.s) o Accurate (On going tests from beta testers say'100% reliability') o Uses friendly GUI for quick use

o Print out selected syndicate member details to a file o Print out whole syndicate details in table format. o ASCII File Format - Users Can Develop There Own Editors! o Updated Regularly To Include Bug Fixes,Requests etc (esp E-mail) o History/Other Options. o Only Costs 5 UK pounds o Works On accellerated machines\* o Set the size of the syndicate from 1 to 1999 o User database to keep an eye on \*bad\* members! (chuck 'em out!) o Predictions based on previous Lottery Jackpot Results o Does not hog the CPU unlike some other Lottery programs! o Updated quite frequently by author o closeable windows - fully custom orientated o uses screen id selecter to run on all\*\* screenmodes o Tooltypes to set default data to load and which jackpot file to load on startup o Lottery ball colours via seperate window! o Choose how many 'balls' are in your lottery (10-59?)

\* If it does not work on your machine then tell me what sort of configuration you've got and i'll sort it out - come on you 68060 testers!!

\*\* program has been tested on AGA machines but has not been tested on graphic boards which patch the screen id modes like CYBERSTORM tech. does. If it does then please let me know ;)

## <span id="page-6-0"></span>**1.5 How To Use Syndicate Professional - SHAREWARE**

\*\*\*\*\*\*\*\*\*\*\*\*\*\*\*\*\*\*\*\*\*\*\*\*\*\*\*\*\*\*\*\*\*\*\*\*\*\*\*\*\*\*\*\*\*\*\*\*\*\*\*\*\*\*\*\*\*\*\*\*\*\*\*\*\*\*\*\*\*\*\*\*\*\*\*\*\*\*\*\*\*\*\*\*\*\*\*\*\*\*\* ←-

SYNDICATE\_PROFESSIONAL V1.05s

NATIONAL LOTTERY PROGRAM TO MAKE LIFE EASIER!

(c) 1995 by Steven Ridgers.

USER GUIDE ABOUT THE FEATURES OF - Version 1.05s - \*\*\*\*\*\*\*\*\*\*\*\*\*\*\*\*\*\*\*\*\*\*\*\*\*\*\*\*\*\*\*\*\*\*\*\*\*\*\*\*\*\*\*\*\*\*\*\*\*\*\*\*\*\*\*\*\*\*\*\*\*\*\*\*\*\*\*\*\*\*\*\*\*\*\*\*\*\*\*\*\*\*\*\*\*\*\*\*\*\*\* ←-

> LOADING THE PROGRAM USING THE PROGRAM TOOLTYPES SUPPORTED "}

## <span id="page-7-0"></span>**1.6 Loading the program...**

LOADING THE PROGRAM

Just load workbench and double click on the SYNDICATE\_PRO.exe icon. Load other programs like cycle2menu beforehand to enhance the program greatly. It is suggested to read the manual beforehand but most functions are pretty much straightforward.

## <span id="page-7-1"></span>**1.7 Using Syndicate Pro SHAREWARE**

USING THE PROGRAM

Easy GUI makes it quite logical to use. But below are the main listed features and how to use them.

WINDOWS

SYNDICATE MEMBERS

WINNING LOTTERY NUMBERS

NATIONAL LOTTERY RESULTS

PREDICTION TOOLS

LOTTERY BALLS MENUS

PROJECT

MEMBER

SYNDICATE

JACKPOT

PREFS

## <span id="page-7-2"></span>**1.8 Syndicate Members Window**

SYNDICATE MEMBERS (window)

- o) When you click on top of a syndicate member their numbers will be updated accordingly.
- o) 'ABOUT' tells you about the program/version number.
- o) 'STATS' brings up a window which holds a database of information about the selected member.
- o) 'INSERT' adds a new member to the syndicate. It will be inserted underneath the selected member.
- o) 'DELETE' will delete the current selected entry.
- o) 'EDIT' brings up a window and allows you to change the forename, surname and whether the member is active (i.e. paid up!).
- o) The scroll gadget can be dragged up/down to show other syndicate members, (only if the membership is greater than eight max=1999)
- o) The 6 six gadgets at the bottom of the window let you enter your own lottery numbers for the currently selected member. Please note that the numbers are only saved if you press tab or return.

#### <span id="page-8-0"></span>**1.9 Winning Lottery Numbers Window**

WINNING LOTTERY NUMBERS

- o) There are 6 gadgets at the top of the window which is where the JACKPOT lottery numbers are updated while watching the LIVE JACKPOT DRAW on television.
- o) The other bonus cycle gadget is for the last bonus number and after updating this the 6 JACKPOT numbers will be sorted numerically.
- o) The 'DRAW NO.' slider gadget let's you see the previous weeks jackpot numbers and it is here you set the position for the JACKPOT data to be held.
- o) 'EXECUTE' will execute the command which is displayed in the cycle gadget adjacent to it. Currently there are only 4 commands which are :>
	- 'CHECK NUMBERS' Looks at current week's WINNING LOTTERY NUMBERS and checks them against your syndicate numbers (only active members). Afterwards the results are displayed in bar graph form. Therefore it will look at the current week's WINNING LOTTERY NUMBERS and check them against your syndicate numbers. Afterwards the results will be displayed in graph form.
- 'CALC STATS' Creates stats (e.g. draws entered,best result etc) for ALL active syndicate members. This is rather good as it goes through all known HISTORY JACKPOT draws and accumulates the statistical data. This is ideal if you want to keep a database of good/bad members!. It will add 10 pound profit to 3 correct numbers but if you get >3 numbers right it will ask you to enter the winning amount (max=30 million pounds)
- 'INSERT DRAW' Inserts a jackpot draw after the current selected one. The  $\leftrightarrow$ gadgets are updated automatically and default to  $'$ ??'.. (Default=208) -Max draws=512)
- 'DELETE DRAW' Deletes currently selected draw. (Ideal for saving memory/  $\leftrightarrow$ diskspace)

And gadget is updated automatically to previous draw.

## <span id="page-9-0"></span>**1.10 National Lottery Results (window)**

NATIONAL LOTTERY RESULTS

- o) The list gadget on the left is updated when the 'EXECUTE' button is pressed. It tells you who won what, i.e if they lost or won a prize etc. It is more useful with small syndicates.
- o) The bar graph is a visual way of telling you if you have won anything worthwhile. This is ideal if you have a syndicate of 100 people or so because you can quite clearly see the number of winning entries. The black bars mean no prize, while blue bars indicate a prize and other patterns for major prizes.
- o) The 'POPUP WIN?' gadget let's you choose whether the winning results statistics is displayed or not.
- o) The 'APPEND DB?' gadget let's you choose whether the 'execute'-'check win' will calculate the statistics for the <active> syndicate members. These statistics include: number of draws entered, winnings, highest result etc. If a member gets MORE than 3 numbers correct a window will popup and ask you the winning cash amount.

#### <span id="page-9-1"></span>**1.11 Prediction & Forecasting Tools (window)**

PREDICTION & FORECASTING TOOLS

- o) The PERMUTATE function is used to predict future winning lottery numbers based on previous WINNING LOTTERY NUMBERS. Each gadget is explained below:>
- o) 'HOT NO.S / COLD NO.S' is a cycle gadget which determines how your prediction is reached. If you decide you want to predict

future numbers by using hot numbers then the program will examine old WINNING LOTTERY NUMBERS (from it's database which you keep up to date), and permutate numbers which often come up on average. For example in the first 10 lottery draws the number 31 has come up quite often and can be deemed a 'HOT number'.

The 'COLD numbers' will do the opposite and permutate numbers which have not frequently come up in the NATIONAL LOTTERY. I prefer this prediction method because in reality numbers do not come up in patterns and therefore cold numbers are a 'safer' bet.

- o) '1 Line / 2 Lines etc' gadget will determine how many lottery lines to make up. I.e. if you want to fill in the full lottery ticket you would choose 5 lines. Then the program will permutate the chosen configuration and give you 5 lines of numbers starting from your selected syndicate member at the TOP LEFT of the screen.
- o) 'JACKPOT+BONUS / JACKPOT ONLY' gadget is another parameter to the prediction tool which determines whether to use just the 6 winning numbers from the JACKPOT HISTORY FILE or the BONUS ball aswell.
- o) 'GO!' will execute your chosen configuration and update the syndicate database with however many lines you chose to create. Please note that if the WINNING LOTTERY NUMBERS DATABASE is empty then a prediction is impossible!. Another note is that the lines will be inserted at the beginning of the currently selected syndicate member. Therefore if you have 2 members in your syndicate and you click on the first member, and then press 'GO!' with a 4 line parameter the program will only fill the 2 members numbers.

#### <span id="page-10-0"></span>**1.12 Lottery Balls window..**

After seeing so many other lottery programs with colourful graphics but without the speed, multi-tasking & power of SYNDICATE PRO I decided to write a 'open-close'able window whereby you can choose to have the lottery ball colours displayed.

If you update member numbers or select members via the list gadget then the LOTTERY BALLS window will show those colours. If you update the jackpot numbers or goto a different draw number then the LOTTERY BALLS window will show those numbers colours.

This window is still in progress and if YOU have any ideas then please pass them on to me, thanks.

Steve

#### <span id="page-10-1"></span>**1.13 Project Menu Features..**

```
o) LOAD CONFIG - brings up a file requester to load a syndicate
  database in.
o) SAVE CONFIG - brings up a file requester to save a syndicate
        database out.
o) PRINT - MEMBER - Prints the details of the currently
                           selected syndicate member to a file.
   - SYNDICATE -Prints the details of all syndicate
                                 members in table form to a chosen file
o) ABOUT - About the program / author / version etc
o) QUIT - quits the program
```
## <span id="page-11-0"></span>**1.14 Member Menu Features..**

MEMBER MENU

PROJECT MENU

```
o) NUMBERS - RANDOM - Creates random numbers for currently
       selected member.
   - PREDICT- Predicts via PERMUTATE options BUT
```
- ONLY for the currently selected member.
- DRAW Now you can visualise lottery wins with your artistic flair!
- o) ACTIVATE Activates the current highlighted member. (Used for searching winning numbers - i.e paid up etc?)
- o) Wipe DB Wipes the statistical information for that selected member.

## <span id="page-11-1"></span>**1.15 Syndicate Menu Features..**

SYNDICATE MENU

```
o) NUMBERS - RANDOM - Produces random numbers for all
    syndicate members ( Ideal for 200+ members! - good fun!)
```
- o) NAME SEQUENTIAL Creates names for the syndicate members - ideal for large 'home\_made' syndicates >format is Member 1, Member 2 and so on...
- o) Activate YES Activates everybody in the syndicate (Handy for large syndicates - saves activating everybody!!)

- NO - Deactivates everybody in the syndicate

- o) SET SIZE Brings up a window to set the size of a new syndicate - valid range from 1 to 1999. 0 will not update database at all.
- o) Wipe DB Wipes all statistical data for ALL syndicate members. This is ideal if you want to reset your winnings to date and then calculate them from scratch. Ideal if you want to then EXECUTE 'CALC STATS' to save you time..

#### <span id="page-12-0"></span>**1.16 Jackpot Menu Features..**

#### JACKPOT MENU

- o) HISTORY LOAD Load the WINNING LOTTERY DATABASE. - SAVE - Save the WINNING LOTTERY DATABASE. (Use this when you've just entered saturday's winning numbers for predictions next week..)
	- WIPE Clear the WINNING LOTTERY NUMBERS DATABASE.
- o) RANDOM Create RANDOM WINNING LOTTERY NUMBERS (just for fun!)

## <span id="page-12-1"></span>**1.17 Preferences..**

PREFS MENU

- o) SYSTEM SYNDICATE MEMBERS Toggles window on/off
	- WINNING LOTTERY NUMBERS Toggles window on/off
	- NATIONAL LOTTERY RESULTS Toggles window on/off
	- LOTTERY BALLS Toggles window on/off
- o) FUNCTIONS PREDICTION TOOLS Toggles window on/off
- o) SAVE PREFS Save window positions, popupwin, appenddb and default syndicate config.

## <span id="page-12-2"></span>**1.18 Tooltypes supported so far...**

This current version of Syndicate Pro supports the following tooltypes:>

\*) PROJECT= (specify your syndicate file and it will load on startup) N.B. If you 'save prefs' in syndicate pro it will make the currently loaded syndicate config the default one.

- \*) JPHIST= (specify your jackpot history file here updates can be from me (see email etc)
- \*) POPUPWIN= either 'ON' or 'OFF' for your own tastes..
- \*) APPENDDB= either 'ON' or 'OFF' for your own tastes.. (see docs)
- \*) BALLS= valid range from 10 to 59 which makes this program multi-national ← ...

N.B.

The windows position can be saved via the tooltypes of syndicate pro. The format of the position is a 6 digit space/number. The first 3 digits are for the horizonal (x) axis and the second 3 digits are for the vertical (y) axis. For example if you wanted the membership names window located at 100,40 on the screen then you would type either :>

'WINS\_MEM=100040' or 'WINS\_MEM=100 40' or 'WINS\_MEM=10040 '

BUT you could always do it the easier way and just move the windows to the desired position in Syndicate Pro and then choose the menu PREFS and save prefs!

The following 5 windows position can be customized...

- \*) WINS\_MEM=###### (The members window) system
- \*) WINS\_JPOT=###### (The jackpot entry window) system
- \*) WINS\_RES=###### (The lottery syndicate result window) system
- \*) WINS\_BALL=###### (The lottery balls window) system
- \*) WINF\_PERM=###### (The permutation window) function

Number of balls

The UK national lottery has 49 numbers and I think other countries like FRANCE use the same system. However USA (canada?) uses the 46 number system whereby you have more chance of winning a prize. I thought therefore that a tooltype option to specify the numbers of balls was essential to make this program useable to the masses.

I am compiling a world database of national lottery's number systems / ball colours so I would appreciate it if you could email me your number system and each of the ball colours so in future I can have extra valid tooltype values like :>

BALLS=CANADA (uses 46 balls) BALLS=45 (if not supported!) BALLS=UK (uses 49 balls) BALLS=MONGOLIA (????!)

The following are a list of lottery countries :> UK - 49 ball system FRANCE - 49 ball system CANADA - 46 ball system PD users are welcome to mail me information ( you never know if you supply me a lot of countries (like the world!) I may even give you a free copy.... ;)

#### <span id="page-14-0"></span>**1.19 Syndicate Professional Future Editions??**

Things that could be added: REGISTERED USERS & PD USERS:> o ...got any other sensible ideas? You have? - Mail me and I'll add them!

## <span id="page-14-1"></span>**1.20 History of SYNDICATE PROFESSIONAL by Steven Ridgers (c) 1995**

SYNDICATE PROFESSIONAL HISTORY

DATE VERSION COMMENT ------------------------------------------------------------------------------------------ ←-  $22/11/94$  0.09 \*)NO GUI - never released to public ------------------------------------------------------------------------------------------ ←- 30/11/94 1.00b \*)GUI interface designed for demo release ------------------------------------------------------------------------------------------ ←- 12/12/94 1.00 \*)Shareware version enhanced speed/features ------------------------------------------------------------------------------------------ ←- 21/1/95 1.00s \*)Fixed file printing problems / synd size bug ------------------------------------------------------------------------------------------ ←- 30/4/95 1.01s \*)Optimised routine to check syndicate no.s 400%+ \*)Added Hotkeys which work properly! \*)Installation script for HD users ------------------------------------------------------------------------------------------ ←-

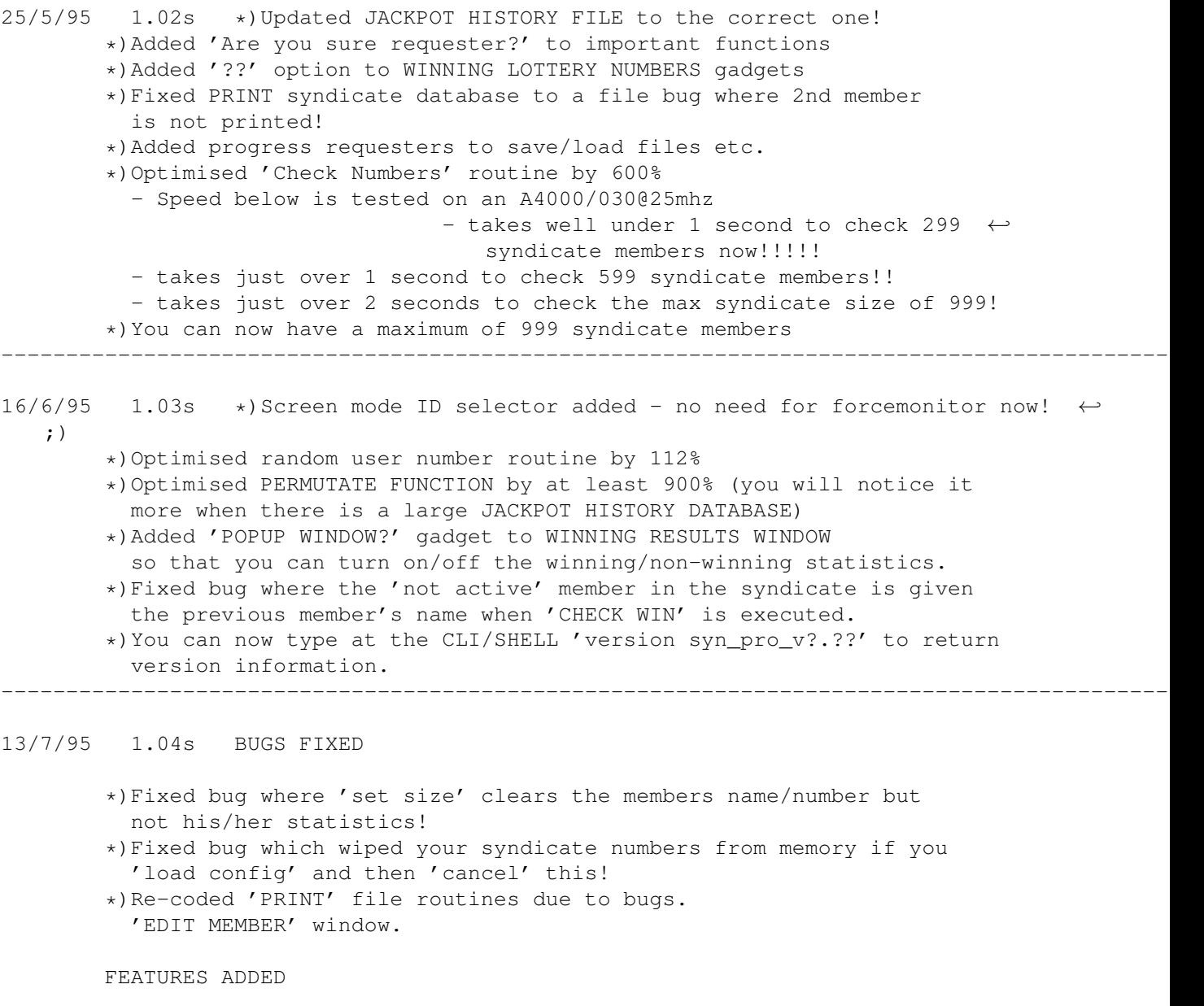

#### \*)Draw date is displayed (for checking old tickets you've acquired!)

- \*)You can now have a maximum of 1999 syndicate members
- \*)Added 'appenddb' option which allows you to switch on/off the calculation of the draw entered, best result for that individual and other statistics. N.B - it affects only <active> syndicate members. A popup window asks you for the cash amount if you get more than 3 numbers right...
- \*)You can now insert/delete jackpot draws up to 516 entries instead of the previous 208!. 516 draws goes up to 2nd November 2002 (is that enough ;)
- \*)All windows can be moved around now to your own tastes!..
- \*)Load config now checks for valid files (as users reported that they sometimes forgot to run pp!)

MISC

\*)Re-coded program into a modular design for future enhancements/ reduces bugs/saves time etc.

```
*)JACKPOT_HISTORY.cfg has been renamed to JACKPOT_HISTORY.data
------------------------------------------------------------------------------------------ ←-
20/11/95 1.05s BUGS FIXED
        *)Perms function does not 'lock up' when history file is totally full
        *)Fixed small bug in RANDOM LOTTERY number function
        FEATURES ADDED
        *)Open/Close-able windows (at least one has to be opened!)
        *)Menu additions - clear numbers for member or whole syndicate
             - check win function on project menu
             - member/numbers menu 'draw your numbers'
        *)You can now create your lottery numbers by drawing your favourite
          logo's /visions! (RIGHT AMIGA+D = shortcut)
        *)TOOL-TYPES : you can now set in the programs main icon the following :>
           -default syndicate pro config file to load
           -default jackpot data to read in.
           -'popupwindow' and 'append to the db' options
           -Position of the 4 system windows and the function window
           -Specify how many 'balls' are in the lottery (see tooltype docs)
        *)Lottery program is now useable in ALL 6 number type lottery's like USA,
          FRANCE, SPAIN etc etc (mail me other countries!) - because of the new
          tooltype which allows you to specify how many 'balls' are in the draw.
          Valid values are 10 to 59.
        *)Yep! - you can now see the lottery balls in FULL COLOUR!
        MTSC
        *)Increase of executable by fair amount due to graphics included!...
  ------------------------------------------------------------------------------------------ ←-
Have you found some annoying bug or feature that you don't like?. Well
don't just moan about it! - tell me via e-mail or even snail mail. I will
make changes to the program to make it better. The best way is to fill out
a standard bug / feature form below:>
------------------------------------------------------------------------------------------ ←-
BUG REPORT FORM:
----------------
Surname : (your name)
Forename :
Reg. Number : (Registration number - in 'ABOUT' requester)
Soft.Ver.No.: (Syndicate Pro V??.?? - what version have you got ?) Floppy or \leftrightarrowHD?
E-mail : (your e-mail address - and when it expires!)
```

```
Amiga Type : (A1200,A4000)
Memory : (4mb?)
Hard Drive : (Make, Model, Size?)
Accelerators: (Cyberstorm 060@50mhz?, GVP A1230, Blizzard??)
Date : (Date reported)
Bug(s) : (Description here....)
     :
      :
      :
      :
      :
------------------------------------------------------------------------------------------ ←-
------------------------------------------------------------------------------------------ ←-
FEATURE REQUEST:
----------------
Surname : (your name)
Forename :
Reg. Number : (Registration number - in 'ABOUT' requester)
Soft.Ver.No.: (Syndicate Pro V??.?? - what version have you got ?) Floppy or \leftrightarrowHD?
E-mail : (your e-mail address - and when it expires!)
Amiga Type : (A1200, A4000)
Memory : (4mb?)Hard Drive : (Make, Model, Size?)
Accelerators: (Cyberstorm 060@50mhz?,GVP A1230,Blizzard??)
Date : (Date reported)
Feature(s) : (Description here. Including why etc)
     :
     :
      :
     :
     :
           :
 ------------------------------------------------------------------------------------------ ←-
```
And finally...

Thankyou to all beta testers and users out there who continue to make this software package a joy to use. Keep those reports coming in and let's make this package the BEST.

## <span id="page-17-0"></span>**1.21 Updating SYNDICATE PROFESSIONAL SHAREWARE**

After you have registered for SYNDICATE PRO SHAREWARE then all minor updates are free. Any major updates will cost an extra 3 pounds to

registered users only. Minor updates will be posted to all registered users (so send me your email addresses!). Major updates will be sent out to users who wish to upgrade. This can be either by e-mail or snail mail :>

My e-mail address is :>

synpro@spuddy.mew.co.uk

If no response then try my friend dj.uk.ac.coventry as spuddy may have gone down or something...

or snail mail :>

```
Steven Ridgers
26 Clarewell Avenue,
Solihull,
West Midlands
B91 3YD.
```
Please note that if you want to upgrade by post then send me a S.A.E.and a blank floppy disk (I'm not rich you know!).

Oh btw try and stick the floppy disk on to some cardboard if you just use envelopes! as floppies don't like bending  $;$   $\hat{ }$ )

If you have a friend with e-mail then it is probably better to contact me as it is quicker and will mean I can e-mail you the latest SYNDICATE PRO 'happenings'.

#### <span id="page-18-0"></span>**1.22 Registering for the FULL SHAREWARE VERSION**

You can register in 2 ways, either by E-MAIL or by SNAIL-MAIL When you register I would be very gratefull if you could give me  $\leftrightarrow$ an idea of what type of computer you own etc. (see history bug report for an example)

If you are registering for the first time then the cost of the program is 5 UK POUNDS. See email / snail mail for registering addresses.

## <span id="page-18-1"></span>**1.23 Updating SYNDICATE PROFESSIONAL SHAREWARE**

After you have registered for SYNDICATE PRO SHAREWARE then all minor updates are free. Any major updates will cost an extra 3 pounds to registered users only. Minor updates will be posted to all registered

```
users (so send me your email addresses!). Major updates will be sent out
to users who wish to upgrade. This can be either by e-mail or snail mail
:>
My e-mail address is :>
        ste@spuddy.mew.co.uk
    If response then try my friend dj.uk.ac.coventry
or snail mail :>
    Steven Ridgers
    26 Clarewell Avenue,
    Solihull,
    West Midlands
    B91 3YD.
```
Please note that if you want to upgrade by post then send me a S.A.E. (I'm not rich you know!).

If you have a friend with e-mail then it is probably better to contact me as it is quicker and will mean I can e-mail you the latest SYNDICATE PRO 'happenings'.

#### <span id="page-19-0"></span>**1.24 Bug Reports/Suggestions etc..**

Please Note:>

1. 'SEND BUG REPORTS/IDEAS/REQUESTS' TITLED \*\*\*\*LOTTERY\*\*\*\*

2. 'SEND INTERESTED REGISTERING REQUESTS' TITLED \*\*\*NLREGISTER\*\*\* <& Say That You Have Mailed The Cheque>

To Me synpro@spuddy.mew.co.uk (login when I have time! - quite fast response)

or

To My Friend Below \/

+---------------------------------------------------------------------------+ | David Jackson, E-Mail: dj@uk.ac.coventry /// 40MHz '030 :) | | "Righty-dokey-matey-bloke-flap-old-salty- /// 80 Meg HD <--------+ | | sea-dog-amigo-skip-jack-jock-strap-piano- \\ /// 7 Meg RAM (2+4+1) | | tuner, let's see you balls this one up!"  $\chi$ // Loads of blank disks-+ | -----------------------------------------------------------------------------

- N.B \*Mail Will Be Read Very Quickly However So Expect About 1 Week Turnaround. If you want to register for the full shareware version.\*
- P.S \*Sending Cash Is Not A Good Idea As The Post Office Cannot Guarantee The safety Of The Item.\*

<thanks & happy New Year> Steve Ridgers 20/1/1995

#### <span id="page-20-0"></span>**1.25 Queries, ideas, major upgrades, magazine reviewers etc etc...**

WHEN UPGRADING PLEASE GIVE YOUR FULL NAME AND REGISTRATION NUMBER (which is in ABOUT requester).

MINOR UPGRADES

This program is mainly updated every month. These minor upgrades are free and will be posted to registered e-mail users. If however you have registered by post I cannot afford to send out the updated version to all registered members. The best way is to send me an email address of your friends if possible when you send me your 5 UK pounds. Another way of getting the upgrade is to look out for a crippled demo version of a newer version than you have got and then send me a S.A.E. and blank floppy disk and I will gladly upgrade you.

MAJOR UPGRADES

Please remember that any major upgrades to this program will cost about 3 pounds + S.A.E + BLANK DISK

My full UK address is :>

Steven Ridgers 26 Clarewell Avenue, Solihull, West Midlands, B91 3YD.

#### <span id="page-20-1"></span>**1.26 Queries, ideas, comments, major upgrades, mag reviewers etc..**

My personal email address is :>

synpro@spuddy.mew.co.uk

WHEN UPGRADING PLEASE GIVE YOUR FULL NAME AND REGISTRATION NUMBER (which is in ABOUT requester).

MINOR UPGRADES

This program is mainly updated every month. These minor upgrades are free and will be posted to registered e-mail users. If however you have registered by post I cannot afford to send out the updated version to all

registered members. The best way is to send me an email address of your friends if possible when you send me your 5 UK pounds. Another way of getting the upgrade is to look out for a crippled demo version of a newer version than you have got and then send me a S.A.E. and blank floppy disk and I will gladly upgrade you. These demos are available from the AMINET sites, most good PD library's and the superb aminet CD-ROM series.

#### MAJOR UPGRADES

Please remember that any major upgrades to this program will cost about 3 pounds and then will be emailed to you.